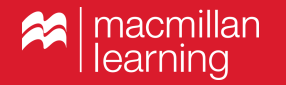

## **Getting Started with Achieve Reports and Insights**

Dan Johnson, Associate Media Editor

### **By the end of this training, you will understand how to…**

- ✓ Find insights within an Achieve writing assignment
- ✓ Use assignment insights to understand students' areas of strength and weakness
- $\checkmark$  Find the Reports tab in the Achieve course
- $\checkmark$  Use the Reports tab to plan possible interventions

**Technical issues?** Search our knowledge base and contact a tech support agent at https://macmillan.force.com/macmillanlearning/.

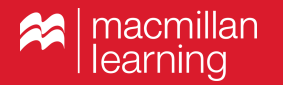

# **Trends and Insights in a Writing Assignment**

## **What insights can I see for my writing assignments?**

Each writing assignment contains a Reports subtab that aggregates data for that particular assignment. Depending on the draft you are reviewing and the elements you've included in that assignment, you will be able to see:

- **Student and Instructor Progress.** Track students who have submitted vs. who are in progress on a draft. See whether any students have not yet started a draft. See your progress in sending feedback to students.
- **Rubric Scores** (final draft only). See average scores on your rubric criteria. Click a criterion to review student distribution across the scale of that criterion.
- ✓ **Student Reflection Responses.** Get at-a-glance insight into any polling questions included in the draft. See average response length for free response reflections.
- **Draft Goals.** For any Draft Goals added to a draft, see the frequency of comments left for each Draft Goal, distributed across comment levels.
- ✓ **Editing Marks**. Track the frequency for any Editing Mark you've used in your feedback on a draft.

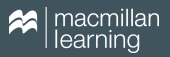

**Using the Achieve Writing Assignment Reports**

✓ Let's take a look at an assignment to see the assignment Reports in action!

## **Using the Achieve Writing Assignment Reports to plan interventions**

#### **Student Reflection Responses**

- ✓ **Polling questions.** Have my students accepted accountability for engaging in the revision process?
- ✓ **Free response questions.**  Are my students completing substantial reflections?
- ✓ **Free response questions.**  Are there any patterns to these reflections that might help me understand how well they are engaging with this assignment?

Name

Average Response

Ouestion 1: I know the criteria that will be use...

60% Strongly Agree 20% Neutral

60% Agree Ouestion 2: I focused on areas of feedback I received ... 20% Neutral

Question 3: The most challenging part of this assignment ... 5 words

Question 4: What I like best about my paper is...

9 words

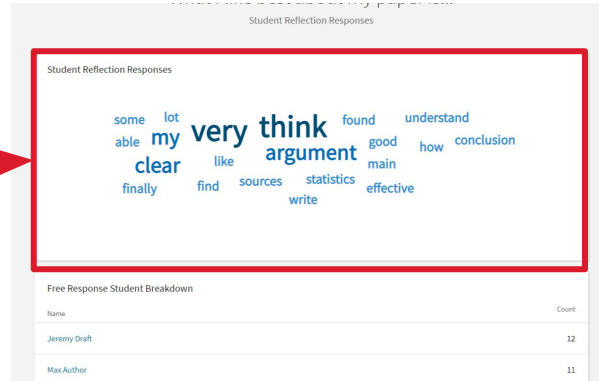

## **Using the Achieve Writing Assignment Reports to plan interventions**

- ✓ **Draft Goals Report.** Based on how I leveled the feedback, where are my students doing well, and where are they struggling?
- ✓ **Editing Marks Report.**  Based on the number of times I'm marking surface errors, do I need to assign additional practice?
- ✓ How many comments overall am I leaving? Are there areas where I am under/overcommenting?

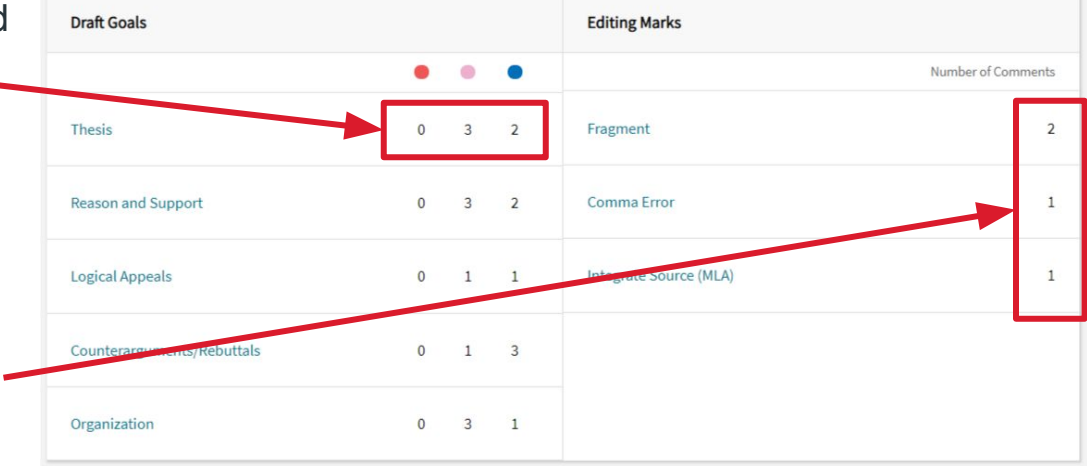

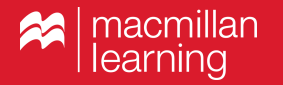

## **The Achieve Reports Tab**

**2**

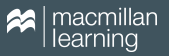

#### **How do I find the Achieve course Reports tab?**

The Reports tab in Achieve is designed to offer aggregated insights across assignments to help you plan interventions for your class. These insights are based on your feedback and your students' reflection responses.

To locate the course Reports, click the Reports icon in the lefthand menu in your Achieve course.

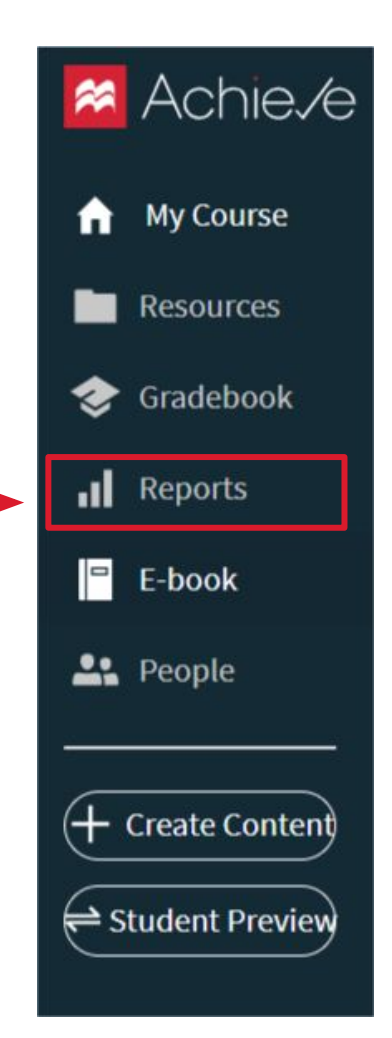

#### **What insights can I see in the Reports tab?**

The Insights in the Reports tab will help you track trends in feedback across assignments. In this tab, you can see the following insights.

- ✓ **Average rubric scores.** Track average rubric score across assignments. Easily monitor growth and see at-risk students.
- ✓ **Reflection snapshot.** This insight surfaces students who indicate they **do not**  understand the criteria that will be used to provide them feedback on the most recent assignment. View details to see which students may need additional help understanding the assignment's success criteria, and track patterns of confusion across assignments.
- ✓ **Are students reviewing my feedback?** Achieve will show you how many comments you've made across all assignments and surface areas where students may not be reviewing these comments. Click any criterion to see which students haven't reviewed feedback given for that criterion.

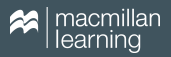

**Using the Achieve Reports tab**

✓ Let's open the Reports tab and take a closer look!

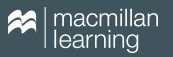

### **Using the Reports tab insights to plan interventions**

#### **Average Rubric Scores**

- Which students may be struggling?
- ✓ Are my students improving relative to the rubric criteria as assignments progress?
- ✓ Do my struggling students understand the rubric criteria (here's where the **reflection snapshot** comes in handy!)

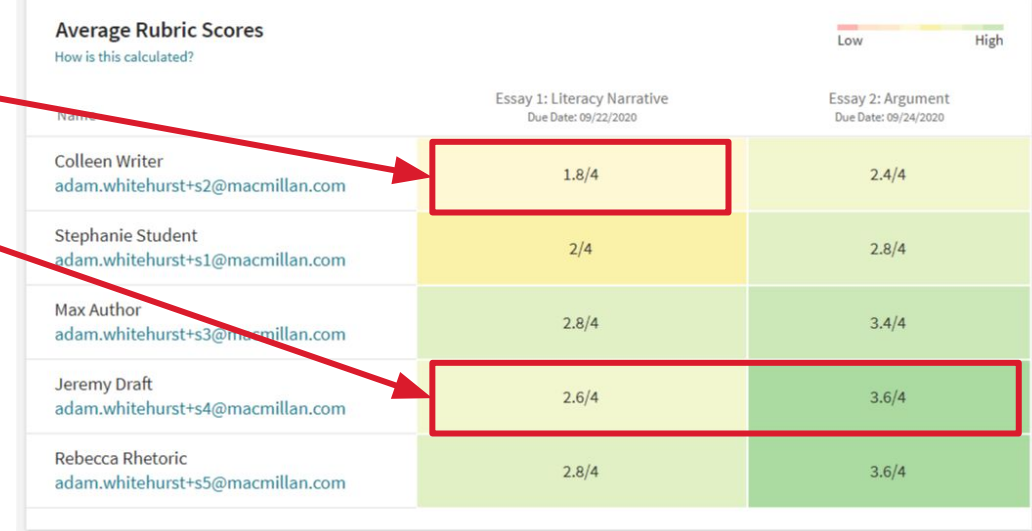

### **Using the Reports tab insights to plan interventions**

#### Overview > ENGL 101: Do students understand the criteria that will be used to provide them feedback?

#### **Reflection Snapshot**

- ✓ Which students may be confused? Does their confusion correlate to their scores?
- ✓ Are my students becoming more confident and proficient in working with the feedback tools over time?

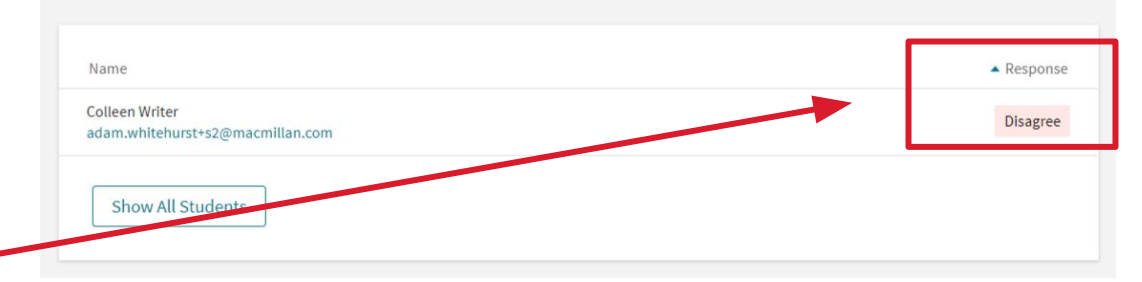

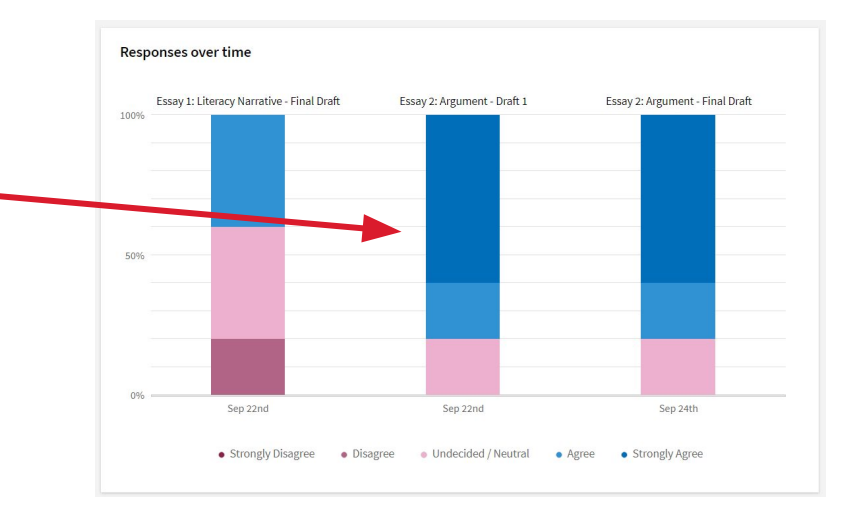

### **Using the Reports tab insights to plan interventions**

#### **Are students reviewing my feedback?**

- I didn't see an improvement in this student's revision. Did the student take the time to review the feedback?
- $\checkmark$  How many comments am I leaving related to this area across my assignments? Are they being read?
- ✓ If my comments on an area aren't being reviewed, what interventions should I make to ensure my students understand that these criteria are important for the assignment?

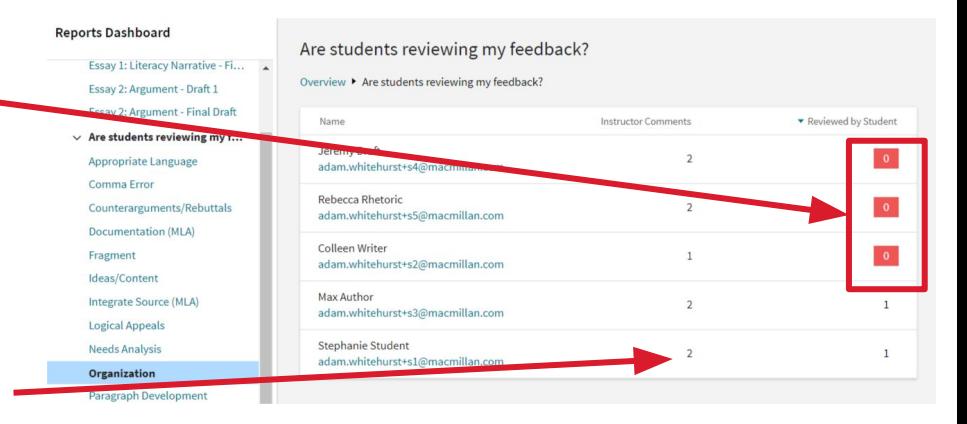

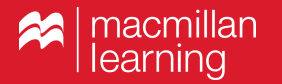

## **Additional Insights**

**3**

### **An Insight Snapshot on the My Course page highlights data for assignments in progress**

- **Reflection snapshot.** As students turn in their most recent drafts, you can easily see whether any students are confused by your evaluative criteria.
- ✓ **Top Draft Goals with Revision Tasks.** For assignments with active revision plans, track whether students are on task with revision and actively engaging with feedback.

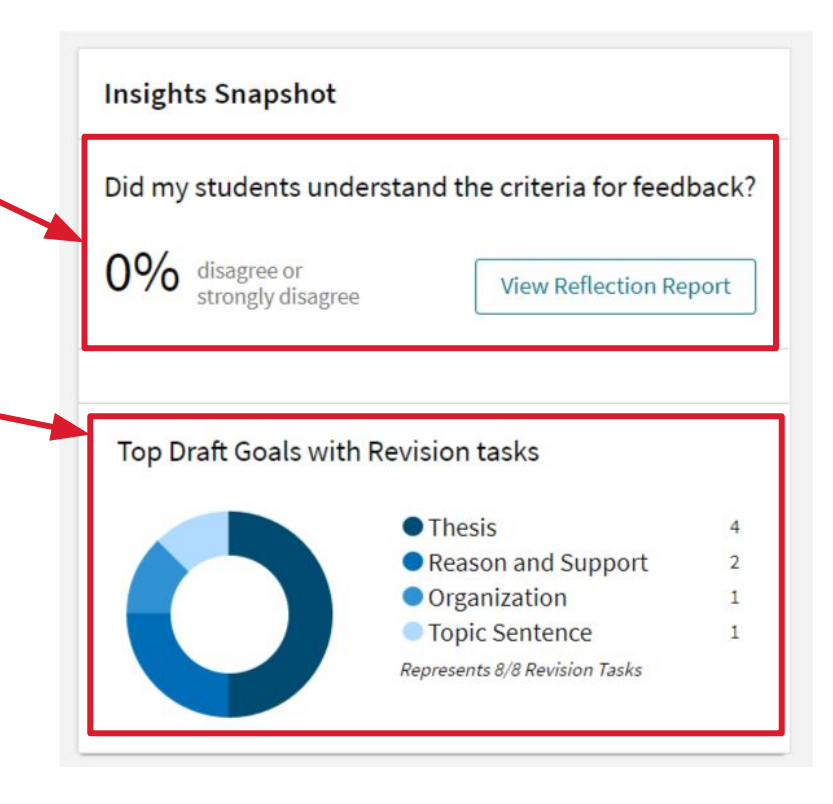

## **Macmillan Learning**

Improving lives through learning.

Bedford/St. Martin's I W. H. Freeman I Worth Publishers I Sapling Learning I Late Night Labs I Hayden-McNeil Macmillan Learning Curriculum Solutions | Macmillan Learning Lab Solutions | i>clicker | BFW High School